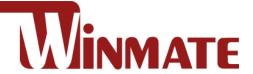

# 15" Full IP65 P-Cap Stainless Display R15L600-65A1FTP

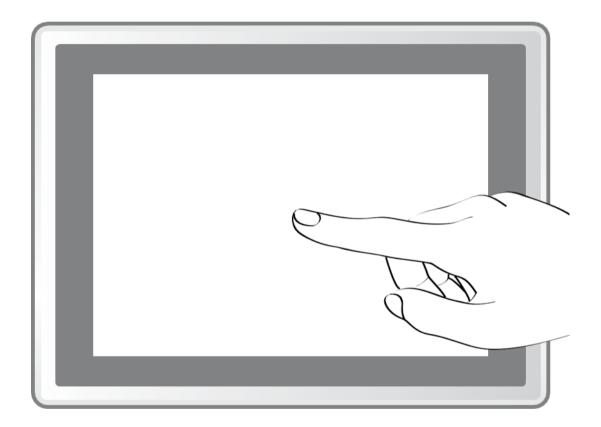

# **User Manual**

Version 1.0

Document Part Number: 91521110103T

# **Contents**

| Preface                                       | 3  |
|-----------------------------------------------|----|
| About This User Manual                        | 6  |
| Chapter 1: Introduction                       | 7  |
| 1.1 Overview                                  | 8  |
| 1.2 Product Features                          | 8  |
| 1.3 Package Contents                          | 8  |
| 1.4 Product Overview                          | 9  |
| 1.5 Physical Buttons and LED Indicators       | 9  |
| 1.6 Connector Description                     | 10 |
| Chapter 2: Installation                       | 11 |
| 2.1 Wiring Requirements                       | 12 |
| 2.2 VESA Mount                                | 12 |
| 2.3 Cable Mounting Considerations             | 13 |
| 2.4 Connecting Power                          | 13 |
| 2.5 Connecting Peripherals                    | 14 |
| 2.5.1 Power Cable                             | 15 |
| 2.5.2 USB Cable for Touch                     | 15 |
| 2.5.3 RS-232 Cable for Remote Control         | 16 |
| 2.5.4 VGA Cable                               | 17 |
| 2.5.5 USB Cable for Touch                     | 17 |
| Chapter 3: Operating the Device               | 18 |
| 3.1 Turning On and Off the Device             | 19 |
| 3.2 OSD Menu Navigation                       | 20 |
| 3.3 Troubleshooting Guide                     | 21 |
| Appendix                                      | 22 |
| Appendix A: Hardware Specifications           | 23 |
| Appendix B: Frequency Table                   | 24 |
| Appendix C: Cleaning the Monitor              | 24 |
| Appendix D: Projected Capacitive Touch Screen | 25 |

# **Preface**

# **Copyright Notice**

No part of this document may be reproduced, copied, translated, or transmitted in any form or by any means, electronic or mechanical, for any purpose, without the prior written permission of the original manufacturer.

### Trademark Acknowledgement

Brand and product names are trademarks or registered trademarks of their respective owners.

### **Disclaimer**

We reserve the right to make changes, without notice, to any product, including circuits and/or software described or contained in this manual in order to improve design and/or performance. We assume no responsibility or liability for the use of the described product(s) conveys no license or title under any patent, copyright, or masks work rights to these products, and make no representations or warranties that these products are free from patent, copyright, or mask work right infringement, unless otherwise specified. Applications that are described in this manual are for illustration purposes only. We make no representation or guarantee that such application will be suitable for the specified use without further testing or modification.

### **Warranty**

Our warranty guarantees that each of its products will be free from material and workmanship defects for a period of one year from the invoice date. If the customer discovers a defect, we will, at his/her option, repair or replace the defective product at no charge to the customer, provide it is returned during the warranty period of one year, with transportation charges prepaid. The returned product must be properly packaged in its original packaging to obtain warranty service. If the serial number and the product shipping data differ by over 30 days, the in-warranty service will be made according to the shipping date. In the serial numbers the third and fourth two digits give the year of manufacture, and the fifth digit means the month (e.g., with A for October, B for November and C for December).

For example, the serial number 1W16Axxxxxxxxx means October of year 2016.

### **Customer Service**

We provide a service guide for any problem by the following steps: First, visit the website of our distributor to find the update information about the product. Second, contact with your distributor, sales representative, or our customer service center for technical support if you need additional assistance.

You may need the following information ready before you call:

- Product serial number
- Software (OS, version, application software, etc.)
- Description of complete problem
- The exact wording of any error messages

In addition, free technical support is available from our engineers every business day. We are always ready to give advice on application requirements or specific information on the installation and operation of any of our products.

### **Naming Rule**

### R15L600-65A1FTP

| Item | Description                 |
|------|-----------------------------|
| L    | Panel Type                  |
| 15   | Panel Size                  |
| LXXX | Panel Specifications        |
| 65   | Mechanical Type (Full IP65) |
| XX   | Panel Model                 |
| FTP  | Feature (Flat P-Cap)        |

### **Advisory Conventions**

Four types of advisories are used throughout the user manual to provide helpful information or to alert you to the potential for hardware damage or personal injury. These are Notes, Important, Cautions, and Warnings. The following is an example of each type of advisory.

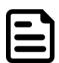

A note is used to emphasize helpful information

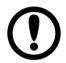

### **Important:**

An important note indicates information that is important for you to know.

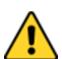

### Caution/ Attention

A Caution alert indicates potential damage to hardware and explains how to avoid the potential problem.

Unealerted' attention indique un dommage possible à l'équipement et explique comment éviter le problem potentiel.

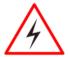

### Warning!/ Avertissement!

An Electrical Shock Warning indicates the potential harm from electrical hazards and how to avoid the potential problem.

Un Avertissement de Choc Électrique indique le potentiel de chocssur des emplacements électriques et comment éviterces problèmes.

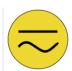

Alternating Current / Mise à la Terre The Protective Conductor Terminal (Earth Ground) symbol indicates the potential risk of serious electrical shock due to improper grounding.

Le symbole de Miseà Terre indique le risqué potential de choc électrique grave à la terre incorrecte.

# **Safety Information**

### **Warning!/ Avertissement!**

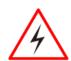

Always completely disconnect the power cord from your chassis whenever you work with the hardware. Do not make connections while the power is on. Sensitive electronic components can be damaged by sudden power surges. Only experienced electronics personnel should open the PC chassis.

Touiours débrancher le cordon d'alimentation du chassis lorsque vous travaillez sur celui-ci. Ne pas brancher de connections lorsque l'alimentation est présente. Des composantes électroniques sensibles peuvent être endommagées par des sauts d'alimentation. Seulement du personnel expérimenté devrait ouvrir ces chassis.

### Caution/ Attention

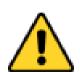

Always ground yourself to remove any static charge before touching the CPU card. Modern electronic devices are very sensitive to static electric charges. As a safety precaution, use a grounding wrist strap at all times. Place all electronic components in a static-dissipative surface or staticshielded bag when they are not in the chassis.

Toujours verifier votre mise à la terre afin d'éliminer toute charge statique avant de toucher la carte CPU. Les équipements électroniques moderns sont très sensibles aux décharges d'électricité statique. Toujours utiliser un bracelet de mise à la terre comme précaution. Placer toutes les composantes électroniques sur une surface conçue pour dissiper les charge, ou dans un sac anti-statique lorsqu'elles ne sont pas dans le chassis.

# **Safety Precautions**

For your safety carefully read all the safety instructions before using the device. Keep this user manual for future reference.

- Always disconnect this equipment from any AC outlet before cleaning. Do not use liquid or spray detergents for cleaning. Use a damp cloth.
- For pluggable equipment, the power outlet must be installed near the equipment and must be easily accessible.
- Keep this equipment away from humidity.
- Put this equipment on a reliable surface during installation. Dropping it or letting it fall could cause damage.
- The openings on the enclosure are for air convection and to protect the equipment from overheating.

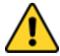

### Caution/ Attention

Do not cover the openings!

- Before connecting the equipment to the power outlet make sure the voltage of the power source is correct.
- Position the power cord so that people cannot step on it. Do not place anything over the power cord.
- If the equipment is not used for a long time, disconnect it from the power source to

avoid damage by transient over-voltage.

- Never pour any liquid into an opening. This could cause fire or electrical shock.
- Never open the equipment. For safety reasons, only qualified service personnel should open the equipment.
- All cautions and warnings on the equipment should be noted.

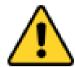

### **Caution/ Attention**

Always ground yourself to remove any static charge before touching the board. Modern electronic devices are very sensitive to static electric charges. As a safety precaution, use a grounding wrist strap at all times. Place all electronic components in a static-dissipative surface or staticshielded bag when they are not in the chassis.

## About This User Manual

This User Manual provides information about using the Winmate® 15" Full IP65 P-Cap Stainless Display. The documentation set provides information for specific user needs, and includes:

Full IP65 P-Cap Stainless Display User Manual – contains detailed description on how to use the display, its components and features.

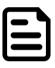

### Note:

Some pictures in this guide are samples and can differ from actual product.

### Models

| Screen Size | Model Name      |
|-------------|-----------------|
| 15"         | R15L600-65A1FTP |

### **Document Revision History**

| Version | Date        | Note                  |
|---------|-------------|-----------------------|
| 1.0     | 28-Dec-2018 | New document release. |

# **Chapter 1: Introduction**

This chapter gives you product overview, describes features and hardware specification. You will find all accessories that come with the display device in the packing list. Mechanical dimensions and drawings included in this chapter.

### 1.1 Overview

Congratulations on purchasing Winmate® 15" Full IP65 P-Cap Stainless Display. Winmate multipurpose and waterproof fully sealed IP65 display is protected against outer dust and water splash, and ideal for use in harsh environments such as food processing and packaging automation, food processing and packaging automation.

### 1.2 Product Features

15" Full IP65 P-Cap Stainless Display features:

- 15" TFT LCD
- VGA video input
- USB for touch
- Full IP65 water and dust proof
- SUS 304 stainless steel enclosure
- Supports VESA mount
- Optical bonding for moisture prevention
- Suitable for food and pharmaceutical industry

# 1.3 Package Contents

Carefully remove the box and unpack your display. Please check if all the items listed below are inside your package. If any of these items are missing or damaged contact us immediately.

Standard factory shipment list:

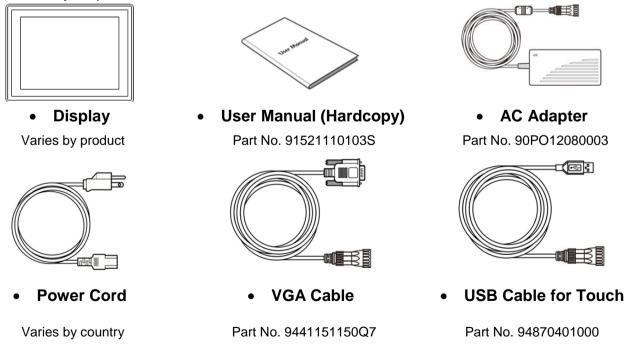

# **1.4 Product Overview**

This section describes physical appearance of the Display.

15-inch, R15L600-65A1FTP

Unit: mm

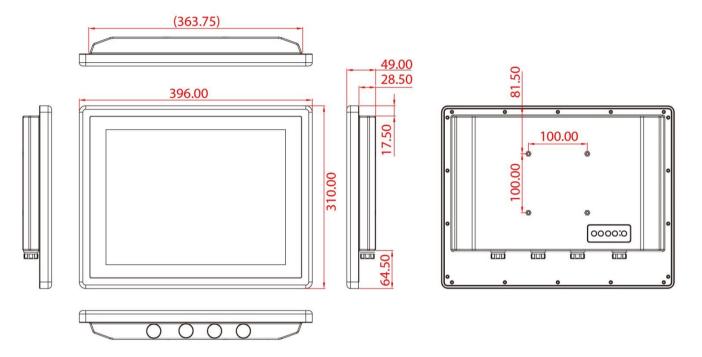

# 1.5 Physical Buttons and LED Indicators

Physical buttons and LED indicators located on the rear side of the Display.

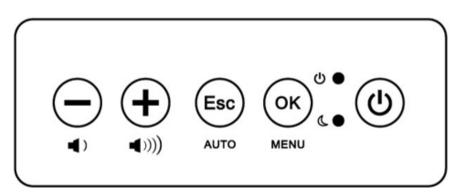

# **Physical Buttons**

| Icon     | Button            | Description                                                        |
|----------|-------------------|--------------------------------------------------------------------|
|          | DOWN/ VOLUME DOWN | Press to decrease the volume or volume down when without OSD menu. |
| <b>+</b> | UP/ VOLUME UP     | Press to increase the value or volume up when without OSD menu.    |
| Esc      | ESC/ AUTO         | Press to exit the menu or auto adjustment when without OSD menu.   |
| OK MENU  | OK/ MENU          | Press to confirm the action or to call main OSD menu.              |
| (h)      | Power On/ Off     | Press to power on or power off the device.                         |

### **LED Indicators**

| LED Type | Status | Description               |  |
|----------|--------|---------------------------|--|
| (l) •    | On     | Power is on               |  |
|          | Off    | Power is off              |  |
| 1        | On     | System is in standby mode |  |
|          | Off    | System is idle            |  |

# **1.6 Connector Description**

Full IP65 P-Cap Display has M25 type connectors with protection caps.

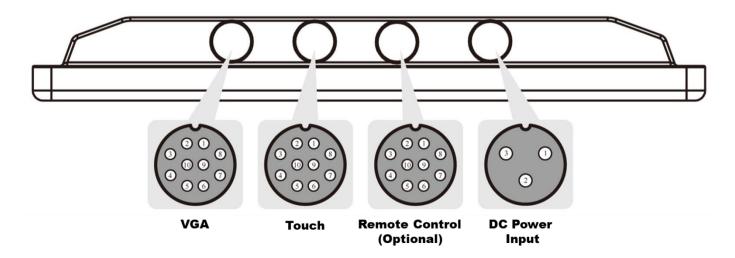

# **Chapter 2: Installation**

This chapter provides hardware installation instructions and mounting guide for all available mounting options. Pay attention to cautions and warning to avoid any damages

# 2.1 Wiring Requirements

The following common safety precautions should be observed before installing any electronic device:

- Strive to use separate, non-intersecting paths to route power and networking wires. If power wiring and device wiring paths must cross make sure the wires are perpendicular at the intersection point.
- Keep the wires separated according to interface. The rule of thumb is that wiring that shares similar electrical characteristics may be bundled together.
- Do not bundle input wiring with output wiring. Keep them separate.
- When necessary, it is strongly advised that you label wiring to all devices in the system.
- Do not run signal or communication wiring and power wiring in the same conduit. To avoid interference, wires with different signal characteristics (i.e., different interfaces) should be routed separately.
- Be sure to disconnect the power cord before installing and/or wiring your device.
- Verify the maximum possible current for each wire gauge, especially for the power cords. Observe all electrical codes dictating the maximum current allowable for each wire gauge.
- If the current goes above the maximum ratings, the wiring could overheat, causing serious damage to your equipment.

Be careful when handling the unit. When the unit is plugged in, the internal components generate a lot of heat which may leave the outer casing too hot to touch.

# 2.2 VESA Mount

Display has VESA mount holes on the rear side. Follow instructions below to mount the unit with VESA mount bracket. Notice that VESA stand and mounting kit are not provided by Winmate.

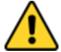

### Caution/ Attention

Follow mounting instructions and use recommended mounting hardware to avoid the risk of injury.

Suivez les instructions de montage et d'utilisation recommandé le matériel de montage pour éviter le risque de blessure.

### **VESA Mount**

Dimensions: 100 x 100mm

• Screw Hole Diameter: M4 x 5 mm

Direction:

Compatible with swimming arms mounting kits.

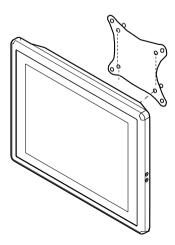

# 2.3 Cable Mounting Considerations

For a nice look and safe installation, make sure cables are neatly hidden behind the device.

### Caution/ Attention

Observe all local installation requirements for connection cable type and protection level.

Suivre tous les règlements locaux d'installations, de câblage et niveaux de protection.

### **Caution/ Attention**

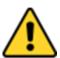

Turn off the device and disconnect other peripherals before installation. Éteindre l'appareil et débrancher tous les périphériques avant l'installation.

# **2.4 Connecting Power**

This section provides information on how to use connectors on Display. Be cautious while working with these modules. Please carefully read the content of this chapter in order to avoid any damages.

### Installation instruction:

- 1. Connect the AC cord to the AC IN terminal on the AC adapter.
- 2. Connect the DC OUT terminal of the AC adaptor to the DC IN terminal on the monitor.
- 3. Align the notch on the cord connector with the guiding groove and plug it in.
- 4. Connect the AC cord plug to the power outlet.

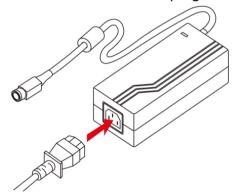

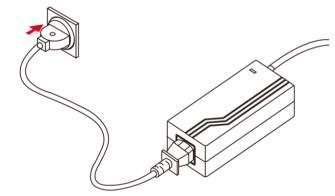

# 2.5 Connecting Peripherals

The panel control port is designed for monitors that work with a variety of compatible video sources. Due to the possible deviations between these signal sources, you may have to make adjustments to the monitor settings from the OSD menu when switching between these sources.

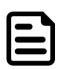

### Note:

Notice that standard input terminals include VGA. Your device may be equipped with USB for touch, DVI input terminals based on your order.

Perform the connections as shown below.

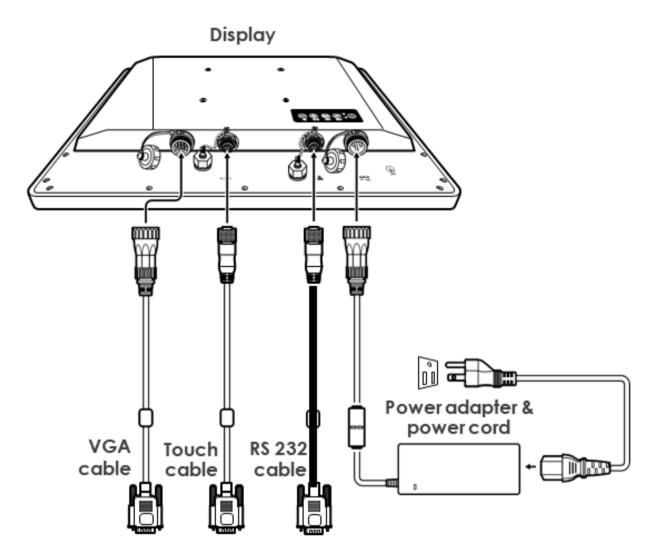

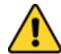

### **Caution/ Attention**

To maintain device's IP65 rating close the I/O and tighten protection caps when I/O is not used.

Pour maintenir la norme IP65 de l'appareil près d'E / S et serrer capuchons de protection lorsque E / S est pas utilisé.

### 2.5.1 Power Cable

The Full IP65 Chassis Display has M25 type connectors. Use power cable to connect display to the source of power.

The display support 12V DC power input.

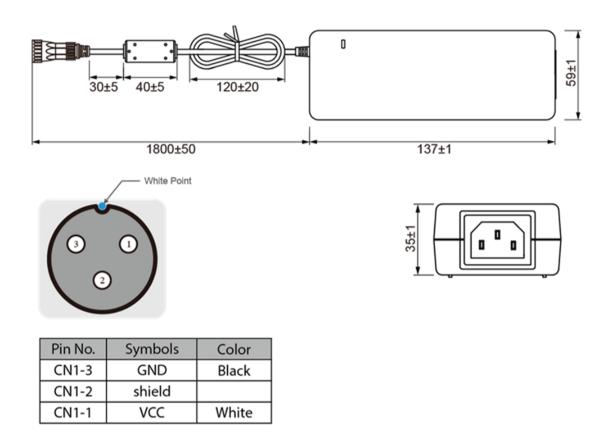

# 2.5.2 USB Cable for Touch

The display may have optional M25 type USB connector for touch based on your order. Use USB cable to connect touch.

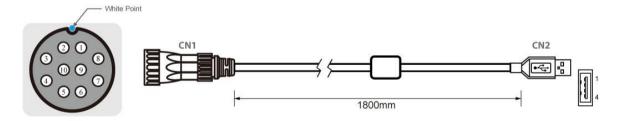

| Pin No. | Symbols | Color | Pin No. | Symbols | Color | 1           |
|---------|---------|-------|---------|---------|-------|-------------|
| CN1-1   | VCC     | RED   | CN2-1   | VCC     | RED   |             |
| CN1-2   | D-      | WHITE | CN2-2   | D-      | WHITE | Twist       |
| CN1-3   | D+      | GREN  | CN2-3   | D+      | GREN  | $P^{rwist}$ |
| CN1-4   | GND     | BLACK | CN2-4   | GND     | BLACK | ]           |
| CN1-5   | Shield  |       | CN2     | Shield  |       |             |

# 2.5.3 RS-232 Cable for Remote Control

The display may have optional M25 type serial port connector based on your order. Use serial cable to adjust monitor.

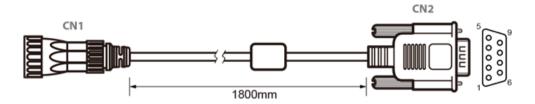

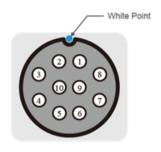

| Pin No. | Symbols  | Color  |                       | Pin No. | Symbols  | Color  |
|---------|----------|--------|-----------------------|---------|----------|--------|
| CN1-1   | DCD-CON2 | Green  | $\longleftrightarrow$ | CN2-1   | DCD-CON2 | Green  |
| CN1-2   | DSR-CON2 | Brown  | $\longleftrightarrow$ | CN2-6   | DSR-CON2 | Brown  |
| CN1-3   | RXD-CON2 | Red    | $\longleftrightarrow$ | CN2-2   | RXD-CON2 | Red    |
| CN1-4   | RTS-CON2 | Orange | $\longleftrightarrow$ | CN2-7   | RTS-CON2 | Orange |
| CN1-5   | TXD-CON2 | Blue   | $\longleftrightarrow$ | CN2-3   | TXD-CON2 | Blue   |
| CN1-6   | CTS-CON2 | White  | $\longleftrightarrow$ | CN2-8   | CTS-CON2 | White  |
| CN1-7   | DTR-CON2 | Purple | $\longleftrightarrow$ | CN2-4   | DTR-CON2 | Purple |
| CN1-8   | RI-CON2  | Yellow | $\longleftrightarrow$ | CN2-9   | RI-CON2  | Yellow |
| CN1-9   | GND-CON2 | Black  | $\longleftrightarrow$ | CN2-5   | GND-CON2 | Black  |
| CN1-10  | NC       |        | $\longleftrightarrow$ | CN2-10  | NC       |        |

# 2.5.4 VGA Cable

The display has M25 type VGA connector. Use VGA cable to connect the display to other external devices.

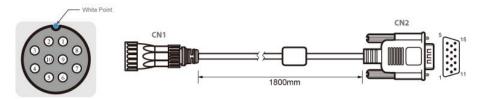

|         | CN1     |        |                       |         | CN2     |        |
|---------|---------|--------|-----------------------|---------|---------|--------|
| Pin No. | Symbols | Color  |                       | Pin No. | Symbols | Color  |
| 1       | R       | Red    | $\longleftrightarrow$ | 1       | R       | Red    |
| 2       | R-GIND  | Black  | ←→ [                  | 6       | R-GIND  | Black  |
| 3       | G       | Green  | $\longleftrightarrow$ | 2       | G       | Green  |
| 4       | G-GND   | Black  | $\longleftrightarrow$ | 7       | G-GND   | Black  |
| 5       | В       | Blue   | $\longleftrightarrow$ | 3       | В       | Blue   |
| 6       | B-GND   | Black  | $\longleftrightarrow$ | 8       | B-GND   | Black  |
| 7       | SDA     | Yellow | $\longleftrightarrow$ | 12      | SDA     | Yellow |
| 8       | HS      | Orange | $\longleftrightarrow$ | 13      | HS      | Orange |
| 9       | VS      | White  | $\longleftrightarrow$ | 14      | VS      | White  |
| 10      | SCL     | Brown  | $\longleftrightarrow$ | 15      | SCL     | Brown  |
|         |         |        | . [                   | 4       | HS-C    | DN     |
|         |         |        |                       | 5       | N       | C      |
|         |         |        |                       | 9       | N       | С      |
|         |         |        | [                     | 10      | N       | C      |
|         |         |        |                       | 11      | VS-GDN  |        |

# 2.5.5 USB Cable for Touch

The display has M25 type USB connector for touch. Use USB cable to connect touch.

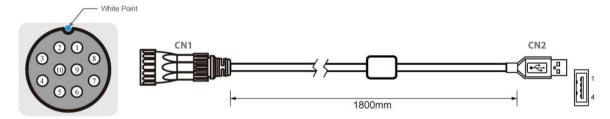

| Pin No. | Symbols | Color | Pin No. | Symbols | Color | ]           |
|---------|---------|-------|---------|---------|-------|-------------|
| CN1-1   | VCC     | RED   | CN2-1   | VCC     | RED   | 1           |
| CN1-2   | D-      | WHITE | CN2-2   | D-      | WHITE | Twist       |
| CN1-3   | D+      | GREN  | CN2-3   | D+      | GREN  | $P^{Twist}$ |
| CN1-4   | GND     | BLACK | CN2-4   | GND     | BLACK | 1           |
| CN1-5   | Shield  |       | CN2     | Shield  |       | 1           |

# **Chapter 3: Operating the Device**

In this chapter you will find instructions on how to operate the display.

# 3.1 Turning On and Off the Device

To turn on the system:

1. Remove the protective cap of the DC IN jack.

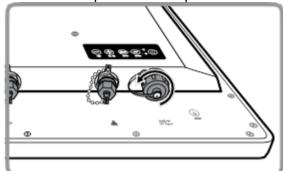

- 2. Plug the AC adapter to the DC-in jack of your device. Make sure the cable fits to the connector, then tighten the O-ring (by turning it clockwise) to secure the connection.
- 3. Connect the AC adapter to the power cord.
- 4. Plug the power cord to an electrical outlet.
- 5. Plug the Power button to turn on the device.

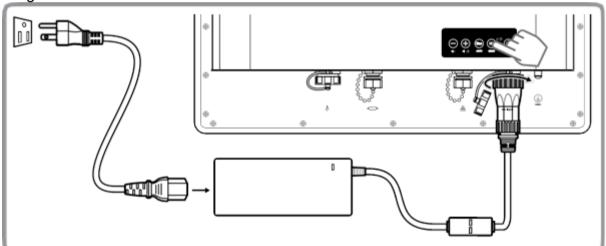

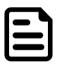

When the system hangs, press the Reset button to restart the device

To shut down your device, do the following disconnect the power cord and the device will automatically turn off.

# 3.2 OSD Menu Navigation

| OSD Icon     | Sub-menu                                              | Settings                          | Note               |  |  |
|--------------|-------------------------------------------------------|-----------------------------------|--------------------|--|--|
|              | BRIGHTNESS                                            | slider bar                        | Default 50         |  |  |
| <b>-</b> -▲- | Use to adjust the screen's brightness. Range 0 to 100 |                                   |                    |  |  |
| /T\          | CONTRAST                                              | slider bar                        | Default 50         |  |  |
| BRICONTRAST  | Use to adjust the screen's contr                      | ast. Range 0 to 100               |                    |  |  |
|              | H POSITION                                            | slider bar                        | Default 50         |  |  |
|              | Use to adjust the image to the le                     | eft or right on the screen. Range | 0 to 100           |  |  |
| POSITION     | V POSITION                                            | slider bar                        | Default 50         |  |  |
|              | Use to adjust the image up or de                      | own on the screen. Range 0 to     | 100                |  |  |
|              | AUTO                                                  | Select and execute                |                    |  |  |
|              | Use to choose the best settings                       | for the current input signal      |                    |  |  |
|              | CLOCK                                                 | slider bar                        |                    |  |  |
| <b>←‡→</b>   | Use to adjust the value of horizon                    | ontal image.                      |                    |  |  |
| IMAGE        | PAHSE                                                 | slider bar                        |                    |  |  |
|              | Use to adjust the phase control                       | (May be required to optimize the  | e display quality) |  |  |
|              | WHITE BALANCE                                         | Select and execute                |                    |  |  |
|              | Use to set RGB signal voltage le                      | evel                              |                    |  |  |
|              | USER                                                  | R.G.B slider bar                  |                    |  |  |
|              | Choose RED/GREEN/BLUE to                              | set value of color temperature b  | rightness.         |  |  |
|              | 9300K                                                 | Select and execute                |                    |  |  |
| ፡            | Use to set value of monitor for the                   | he CIE coordinate 9300 color te   | mperature          |  |  |
| COLOR        | 6500K                                                 | Select and execute                |                    |  |  |
|              | Use to set value of monitor for the                   | he CIE coordinate 6500 color te   | mperature          |  |  |
|              | ADC RIGHTNESS                                         | slider bar                        | Default 50         |  |  |
|              | Set value of monitor for ADC Br                       | ightness. Range 0 to 100          |                    |  |  |
|              | GAMMA 0                                               | Select and execute                | Default GAMMA0     |  |  |
|              | Choose the parameter of GAMN                          | MA 0 as default setting.          |                    |  |  |
| XII          | GAMMA 1                                               | Select and execute                |                    |  |  |
| GÁMMA        | Choose the parameter of GAMN                          | MA 1 as default setting.          |                    |  |  |
|              | GAMMA 2                                               | Select and execute                |                    |  |  |
|              | Choose the parameter of GAMN                          | MA 2 as default setting.          |                    |  |  |
|              | AUTO SCAN                                             | Select and execute                | Default mode       |  |  |
|              | Auto detect the input source                          |                                   |                    |  |  |
| ⊞/⊙          | ANALOG                                                | Select and execute                |                    |  |  |
| CHANNEL      | Switch the setting of signal input                    | to Analog mode                    |                    |  |  |
|              | DVI                                                   | Select and execute                |                    |  |  |
|              | Switch the setting of signal input                    | to DVI mode                       |                    |  |  |
|              | YES                                                   | Select and execute                |                    |  |  |
| <u> </u>     | Recall the factory default setting                    | <b>T</b>                          |                    |  |  |
| RECALL       | NO                                                    | Select and execute                |                    |  |  |
|              | Return to main menu                                   | T                                 |                    |  |  |
| EXIT         | YES                                                   | Select and execute                |                    |  |  |
| EXIT         |                                                       |                                   |                    |  |  |

# 3.3 Troubleshooting Guide

If your monitor fails to operate correctly, check the following chart for possible solution before calling for repairs:

| Condition                                       | Check Point                                                                                                    |
|-------------------------------------------------|----------------------------------------------------------------------------------------------------|
| The picture does not appear                     | <ul> <li>Check if the signal cable is firmly seated in the socket.</li> <li>Check if the Power is ON at the computer</li> <li>Check if the brightness control is at the appropriate position, not at the minimum.</li> </ul>                                                                                                    |
| The screen is not synchronized                  | <ul> <li>Check if the signal cable is firmly seated in the socket.</li> <li>Check if the output level matches the input level of your computer.</li> <li>Make sure the signal timings of the computer system are within the specification of the monitor.</li> <li>If your computer was working with a CRT monitor, you should check the current signal timing and turn off your computer before you connect the VGA Cable to this monitor.</li> </ul> |
| The position of the screen is not in the center | Adjust the H-position, and V-position, or Perform the Auto adjustment.                                                                                                    |
| The screen is too bright (too dark)             | Check if the brightness or contrast control is at the appropriate position, not at the Maximum (Minimum).                                                                                                    |
| The screen is shaking or waving                 | <ul> <li>Perform the Auto adjustment.</li> <li>Moving all objects which emit a magnetic field such as motor or transformer, away from the monitor.</li> <li>Check if the specific voltage is applied.</li> <li>Check if the signal timing of the computer system is within the specification of monitor.</li> </ul>                                                                                                    |

<sup>\*</sup>If you are unable to correct the fault by using this chart, stop using your monitor and contact your distributor or dealer for further assistance.

# **Appendix**

This chapter contains additional product information, including troubleshooting guide and frequency table

# Appendix A: Hardware Specifications

| Model                      | R15L600-65A1FTP                  |  |
|----------------------------|----------------------------------|--|
| Item                       | Specifications                   |  |
| Display                    |                                  |  |
| Panel Size                 | 15-inch                          |  |
| Resolution                 | 1024x768                         |  |
| Active Display Area        | 304.128 (H) x 228.096 (V) mm     |  |
| Pixel Pitch                | 0.297(H) x 0.297(V)              |  |
| Contrast Ratio             | 700:1                            |  |
| Brightness                 | 400 nits                         |  |
| Viewing Angles             | -80~80 ; -70~70                  |  |
| Max Colors                 | 16.7M, 8-bits                    |  |
| Touch                      | Projected capacitive             |  |
| Power Requirements         |                                  |  |
| Input Voltage              | 12V DC                           |  |
| Power Consumption          | 20W                              |  |
| Physical Characteristics   |                                  |  |
| Housing                    | Stainless steel                  |  |
| Dimensions                 | 396 x 310 x 49mm (W x H x D)     |  |
| Mounting                   | Mounting hole for VESA 100 x 100 |  |
| Gross Weight               | 11 kg                            |  |
| Net Weight                 | 11.5 kg                          |  |
| Environment Limits         |                                  |  |
| Operating Temperature      | -20°C to 60°C                    |  |
| Ambient Relative Humidity  | 10% to 95% RH, non-condensing    |  |
| Standard and Certification |                                  |  |
| Safety                     | FCC, CE, RoHS                    |  |
|                            | ı                                |  |

# **Appendix B: Frequency Table**

The choice of supported modes depends on the monitor native resolution. Refer to the table below for more information about available input signals.

| Signal name | Vertical Frequency (Hz) | DVI      | VGA      |
|-------------|-------------------------|----------|----------|
| 640 x 480   | 60                      | <b>✓</b> | <b>✓</b> |
|             | 72                      | <b>V</b> | <b>V</b> |
|             | 75                      | <b>✓</b> | <b>V</b> |
| 480P        | 60                      | <b>✓</b> | <b>V</b> |
|             | 60                      | <b>✓</b> | <b>V</b> |
| 800 x 600   | 72                      | <b>V</b> | <b>V</b> |
|             | 75                      | <b>✓</b> | <b>V</b> |
| 1024 x 768  | 60                      | <b>V</b> | <b>V</b> |
|             | 72                      | <b>V</b> | <b>V</b> |
|             | 75                      | <b>✓</b> | <b>V</b> |
| 720P        | 60                      | <b>V</b> | <b>V</b> |
| 1280 x 1024 | 60                      | <b>V</b> | <b>V</b> |
|             | 72                      | <b>V</b> | <b>V</b> |
|             | 75                      | <b>V</b> | <b>V</b> |
| 1600 x 1200 | 60                      | <b>V</b> | <b>V</b> |
| 1920 x 1080 | 60                      | <b>V</b> | <b>V</b> |
| 1920 x 1200 | 60                      | <b>V</b> | <b>V</b> |

# **Appendix C: Cleaning the Monitor**

### Before cleaning:

- Make sure the device is turned off.
- Disconnect the power cable from any AC outlet.

### When cleaning:

- Use water up to 80°C to clean the housing.
- Wipe the screen with a clean, soft, lint-free cloth. This removes dust and other particles.
- The display area is highly prone to scratching. Does not use ketene type material (for example Acetone), Ethyl alcohol, toluene, ethyl acid or Methyl chloride to clear the panel. It may permanently damage the panel and void the warranty.
- If it is still not clean enough, apply a small amount of non-ammonia, non-alcohol based glass cleaner onto a clean, soft, lint-free cloth, and wipe the screen.
- Don not use oil directly on the display screen. If droplets are allowed to drop on the screen, permanent staining or discoloration may occur.

# **Appendix D: Projected Capacitive Touch Screen**

Projected Capacitive Touch (P-CAP) technology is a variant of capacitive touch technology. All PCAP touch screens are made up of a matrix of rows and columns of conductive material, layered on sheets of glass. Projected capacitive technology enables touches to be sensed through a protective layer in front of a display, allowing touch monitors to be installed behind store windows or vandal-resistant glass. In addition, the surface material is glass, which is scratch-resistant, durable, and reliable in harsh environments.

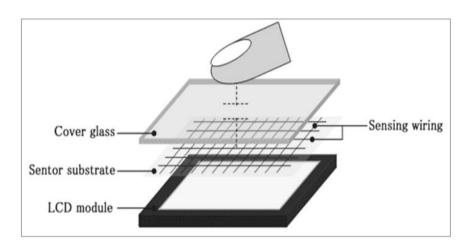

The operational theory of a P-CAP touch screen begins with two patterned Indium Tin Oxide (ITO) layers under a glass substrate cover which create a X-axis and Y-axis electric field. These electric fields project above the glass surface between adjacent ITO traces. When a finger approaches the glass surface, a new balance in the electric field will be established between the finger and the corresponding X-axis and Y-axis. The controller IC will locate the ITO traces exhibiting capacitance changes to pinpoint the finger touch accurately.

**Brief Specifications** 

| Subject                | Details                                                 |
|------------------------|---------------------------------------------------------|
| Input Method           | Finger, gloved hand                                     |
| Positional Accuracy    | <1.5% of reported position in recommended viewing area. |
| Resolution             | Touch point density is based on controller resolution   |
| Touch Activation Force | No minimum touch activation force is required           |
| Light Transmission     | Up to 90% per ASTM D1003-92                             |

| Notes |      |  |
|-------|------|--|
|       |      |  |
|       |      |  |
|       |      |  |
|       |      |  |
|       |      |  |
|       |      |  |
|       | <br> |  |
|       |      |  |
|       |      |  |
|       |      |  |
|       | <br> |  |
|       |      |  |
|       | <br> |  |
|       |      |  |
|       |      |  |
|       |      |  |
|       |      |  |
|       |      |  |
|       |      |  |
|       |      |  |
|       |      |  |
|       |      |  |
|       |      |  |
|       |      |  |

| Notes |      |  |
|-------|------|--|
|       |      |  |
|       |      |  |
|       |      |  |
|       |      |  |
|       |      |  |
|       |      |  |
|       | <br> |  |
|       |      |  |
|       |      |  |
|       |      |  |
|       | <br> |  |
|       |      |  |
|       | <br> |  |
|       |      |  |
|       |      |  |
|       |      |  |
|       |      |  |
|       |      |  |
|       |      |  |
|       |      |  |
|       |      |  |
|       |      |  |
|       |      |  |
|       |      |  |

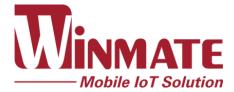

Winmate Inc. 9F, No.111-6, Shing-De Rd., San-Chung District, New Taipei City 24158, Taiwan, R.O.C www.winmate.com